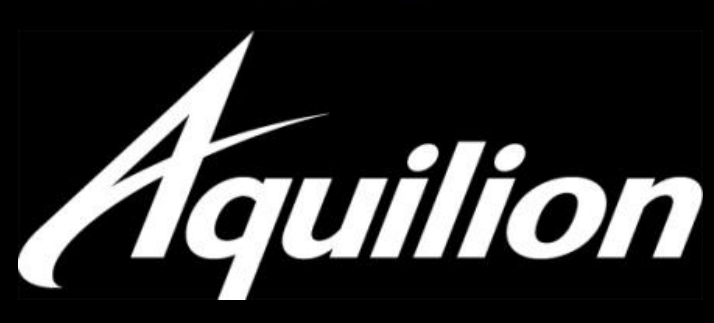

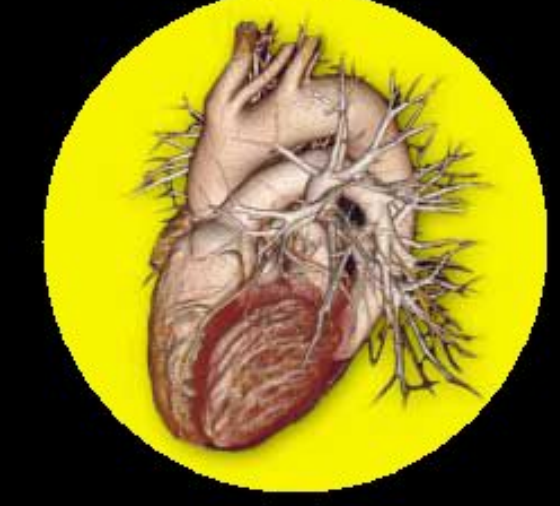

# Процедура сканирования

# КТ - коронарография

**Aquilion** 

# **10 Steps to Success**

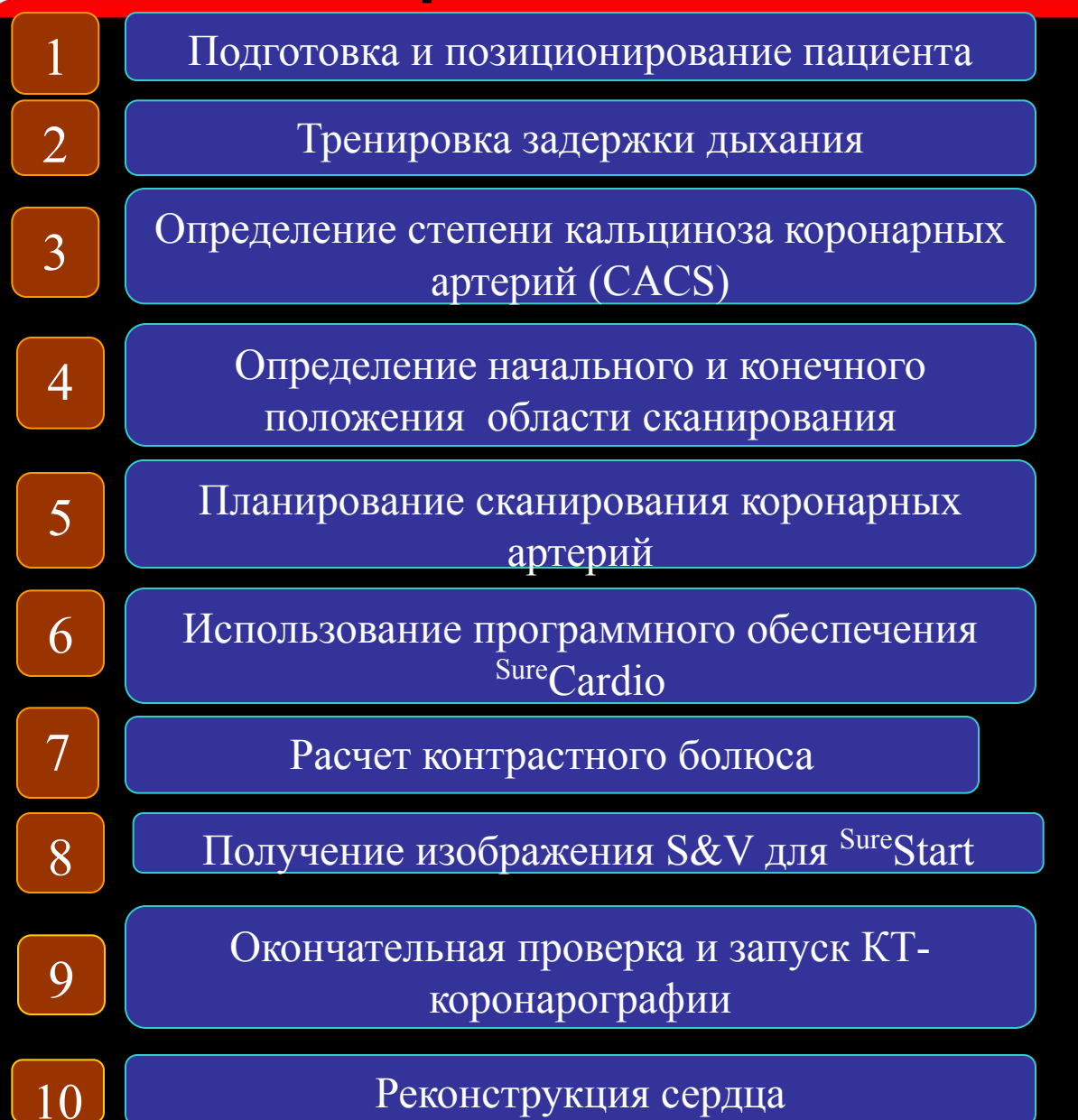

## Подготовка и позиционирование

#### пациента

▪ Подготовка

1

- За 4 часа до исследования исключить кофеин, не курить!
- Пациенту подробно объясняют порядок проведения процедуры.
- Необходимо успокоить пациента, так как это влияет на сердечный ритм.

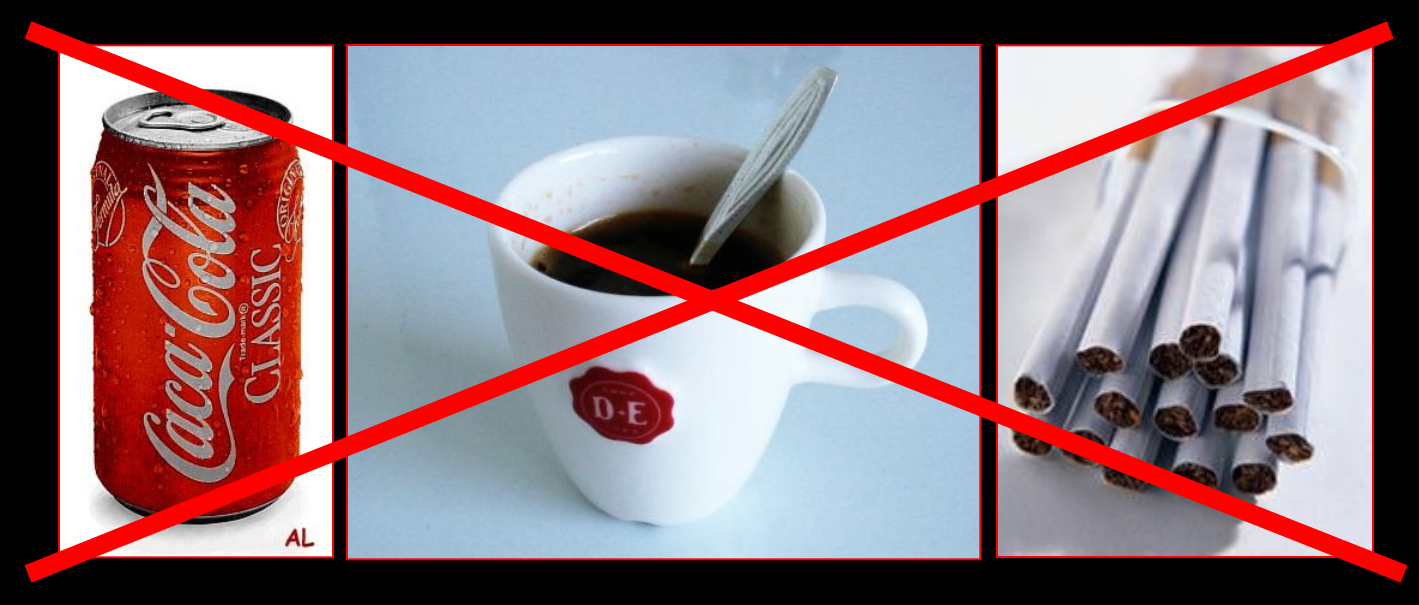

## Подготовка и позиционирование

#### пациента

Установить катетер в правую руку

1

- Более прямое поступление контраста
- **Использовать катетер 18G (не менее** 20G)
	- Высокая скорость введения, вязкий контраст
- Проверить проходимость и корректность установки катетера физраствором (0.9%)
- Предупредить пациента о побочных эффектах
- Проверить наличие противопоказаний

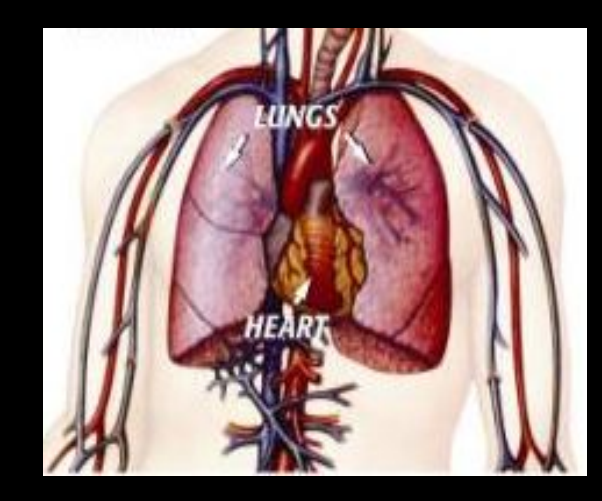

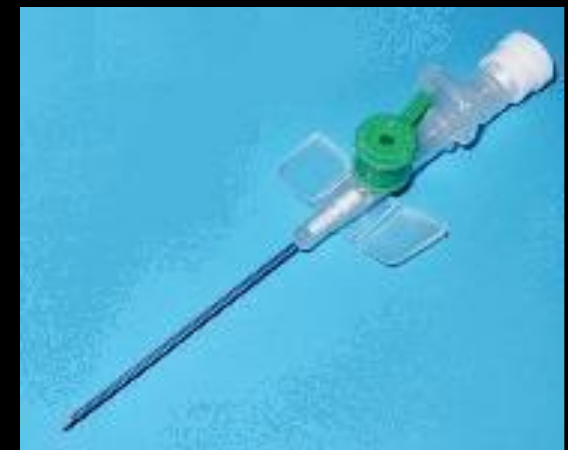

#### Подготовка и позиционирование

#### пациента

- Пациента укладывают на спину, ногами в гентри
- Пациента смещают вправо таким образом, чтобы область сердца располагалась в центре поля сканирования.
- Руки над головой
- Положение должно быть удобным для пациента

1

Можно использовать подставку под колени

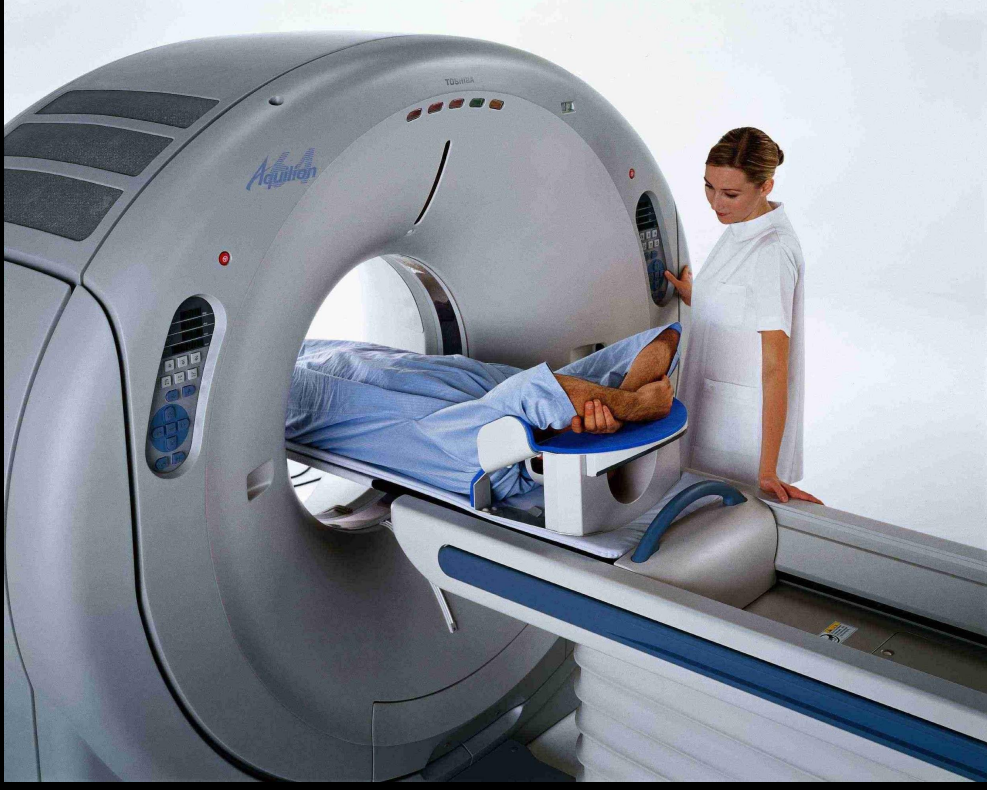

#### Подготовка и позиционирование

#### пациента

- Необходимо убедиться, что кожа чистая
- Прикрепить ЭКГ электроды

1

- Выбрать размер и отведение в зависимости от амплитуды
- Электроды должны быть расположены вне зоны сканирования
- ЭКГ кабель должен быть подключен
- Проверить корректность ЭКГ сигнала перед тем, как продолжить

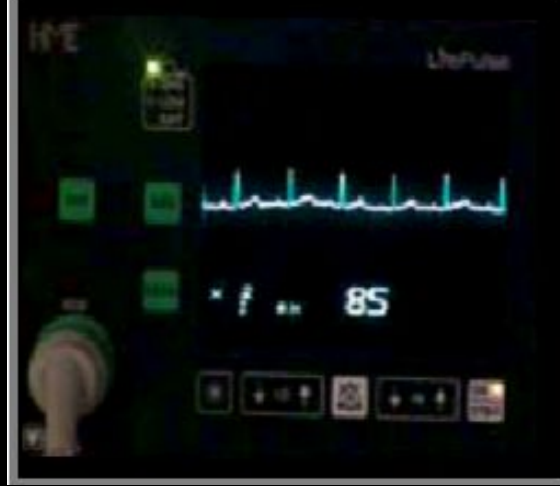

# **Normal Heartbeat**

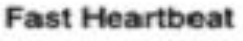

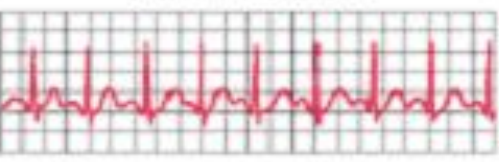

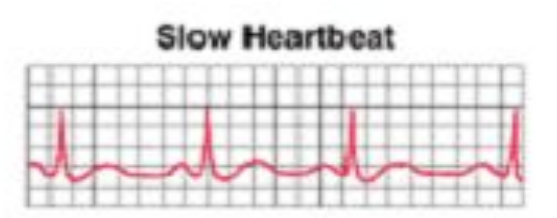

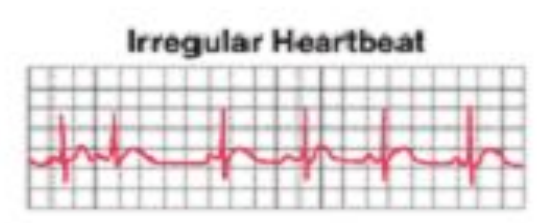

# 2 Тренировка задержки дыхания

Рекомендации по использованию Бета-блокаторов

- Каждой больнице необходимо определить свою политику и процедуру использования бета - блокаторов
- Бета блокаторы назначают, если средняя ЧСС у пациента в покое более **70** (при регулярном ритме) или более **65** (при нерегулярном ритме)
- Пациенты должны быть обследованы на наличие любых противопоказаний к использованию бета - блокаторов
- 50 гр метопролола назначают как однократную пероральную дозу
	- За пациентом наблюдают каждые 15 минут в течении 1 часа, определяя понизился ли пульс до желаемой частоты.
- **Если в течении 60 минут ЧСС не достигла желаемого диапазона,** можно назначить дополнительную дозу метапролола

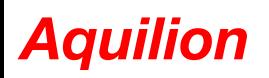

# 2 Гренировка задержки дыхания

# После процедуры

- Пациентам, которые получали метапролол только перорально, следует оставаться в отделении в течении 15 минут после исследования
- Пациентам, которые получали метапролол внутривенно, следует оставаться в отделении в течении 30 минут после исследования
- Необходимо контролировать ЧСС и АД
- Пациентов, у которых не определяется патологических симптомов можно отпустить

# 2 Гренировка задержки дыхания

- Важный шаг!
- Простая инструкция: "сделать вдох и не дышать"
- Дыхание необходимо задерживать на 75% ст максимальной емкости легких
- Избегать пробы Вальсальвы

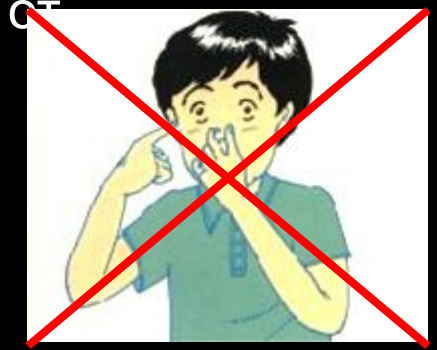

- Две цели:
	- Убедиться, что пациент может задержать дыхание на время, необходимое для сканирования.
	- **Наблюдать за ЧСС пациента в течение задержки дыхания.** ЭКГ – сигнал должен быть корректным, пульс постоянным.

3 Определение степени кальциноза коронарных артерий (CACS)

- Данное сканирование можно проигнорировать, если вы не заинтересованы в определении индекса кальциноза коронарных артерий.
- Тем не менее, данное сканирование низкодозовое и может выполняться для определения диапазона сканирования при КТ-коронарографии.

3 Определение степени кальциноза коронарных артерий (CACS)

# ▪Сканограмма ▪Планирование CACS

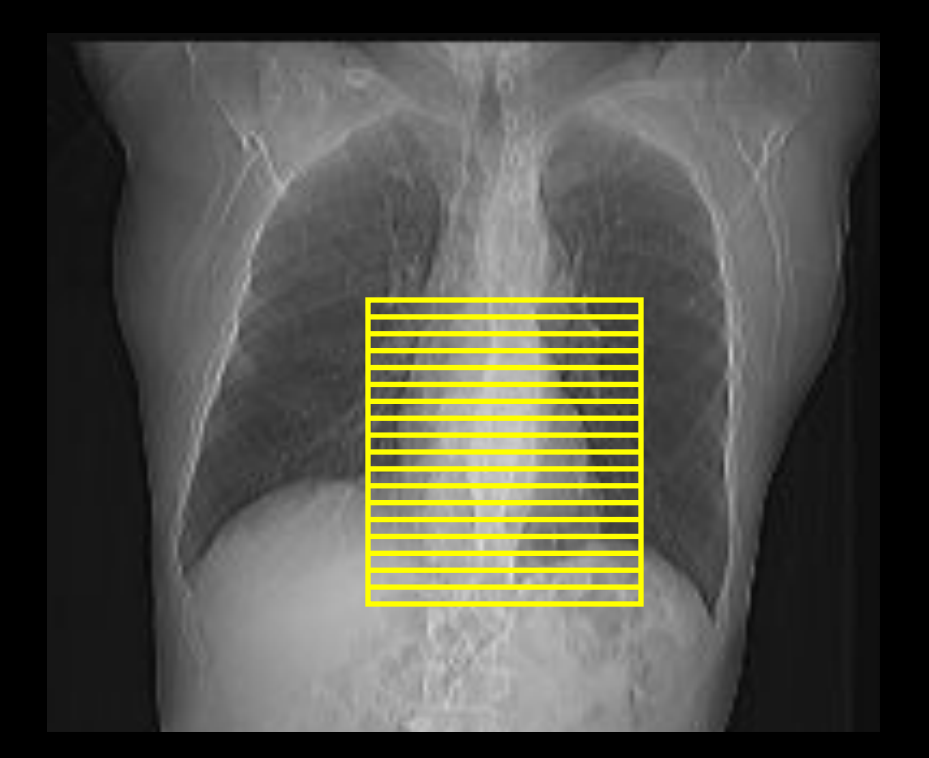

Сканирование проспективное **(**безконтрастное**)**

S&V

Определение степени кальциноза коронарных артерий / планирование контрастного исследования

3 Определение степени кальциноза коронарных артерий (CACS)

▪ Отредактируйте процент фазы сердечного цикла в соответствии с частотой сердечных сокращений, как показано в таблице:

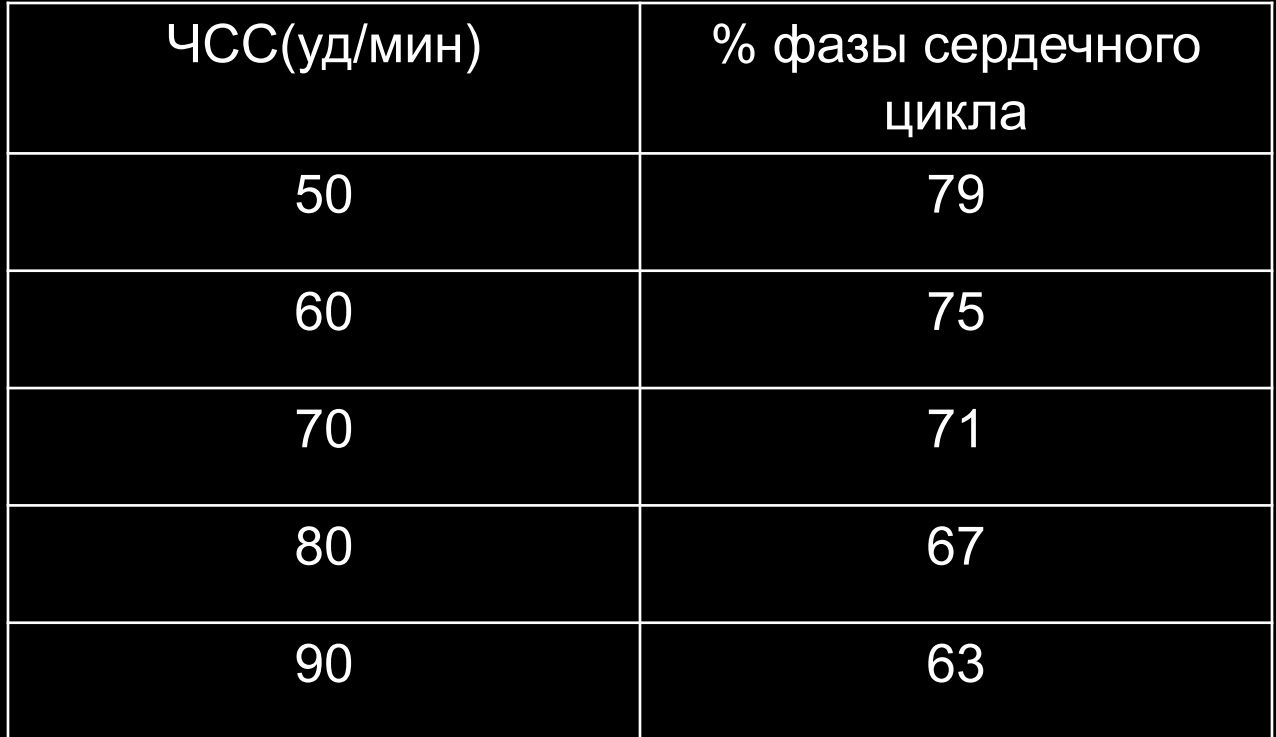

# 4 Определение начального и конечного положения области сканирования

- Используйте изображения, полученные при определении степени кальциноза коронарных артерий
- Выберите начальное положение (1см выше левой коронарной артерии)
- Выберите конечное положение (1см ниже верхушки сердца)

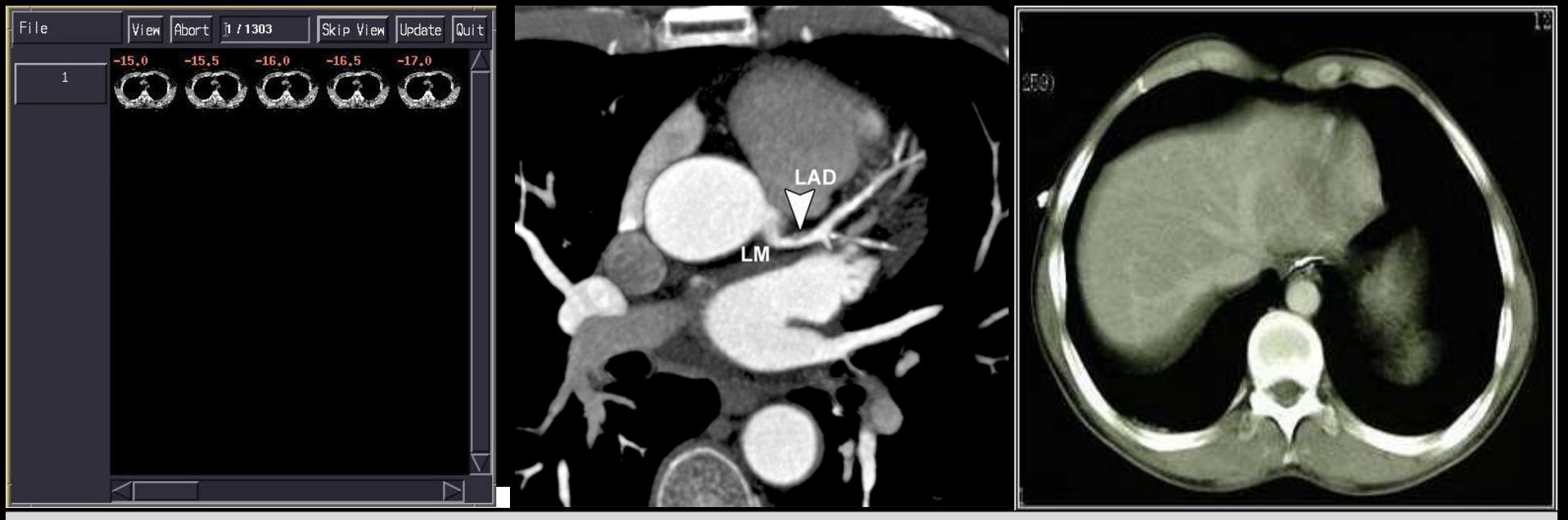

#### Планирование сканирования коронарных артерий

Выберите  $\Box$ соответствующий протокол сканирования (в зависимости от веса пациента)

5

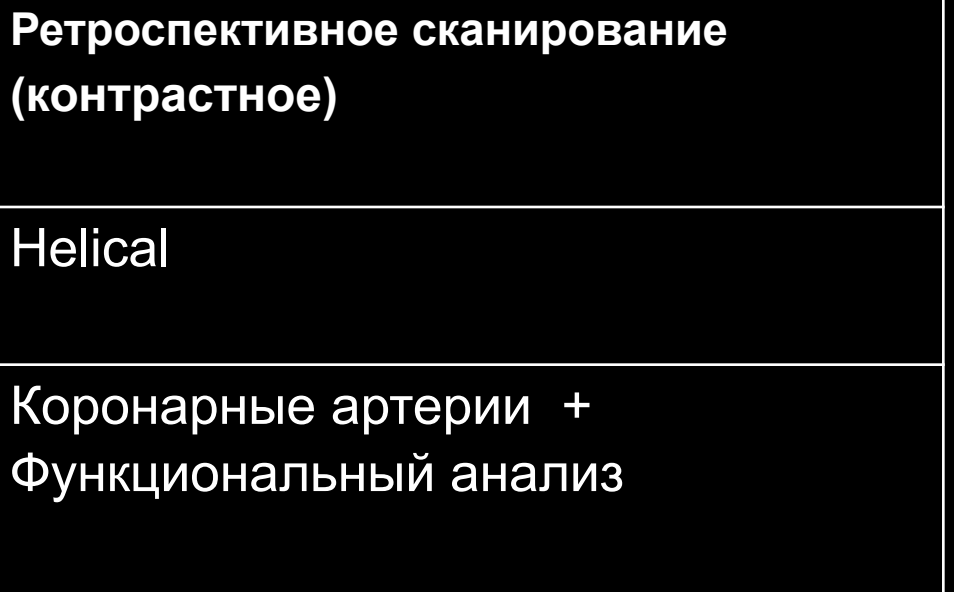

5

#### Планирование сканирования коронарных артерий

- Введите значения начального и конечного положения  $\overline{\phantom{a}}$
- Расположите срез S&V для SUREStart на том же положении, что и  $\Box$ начало сканирования

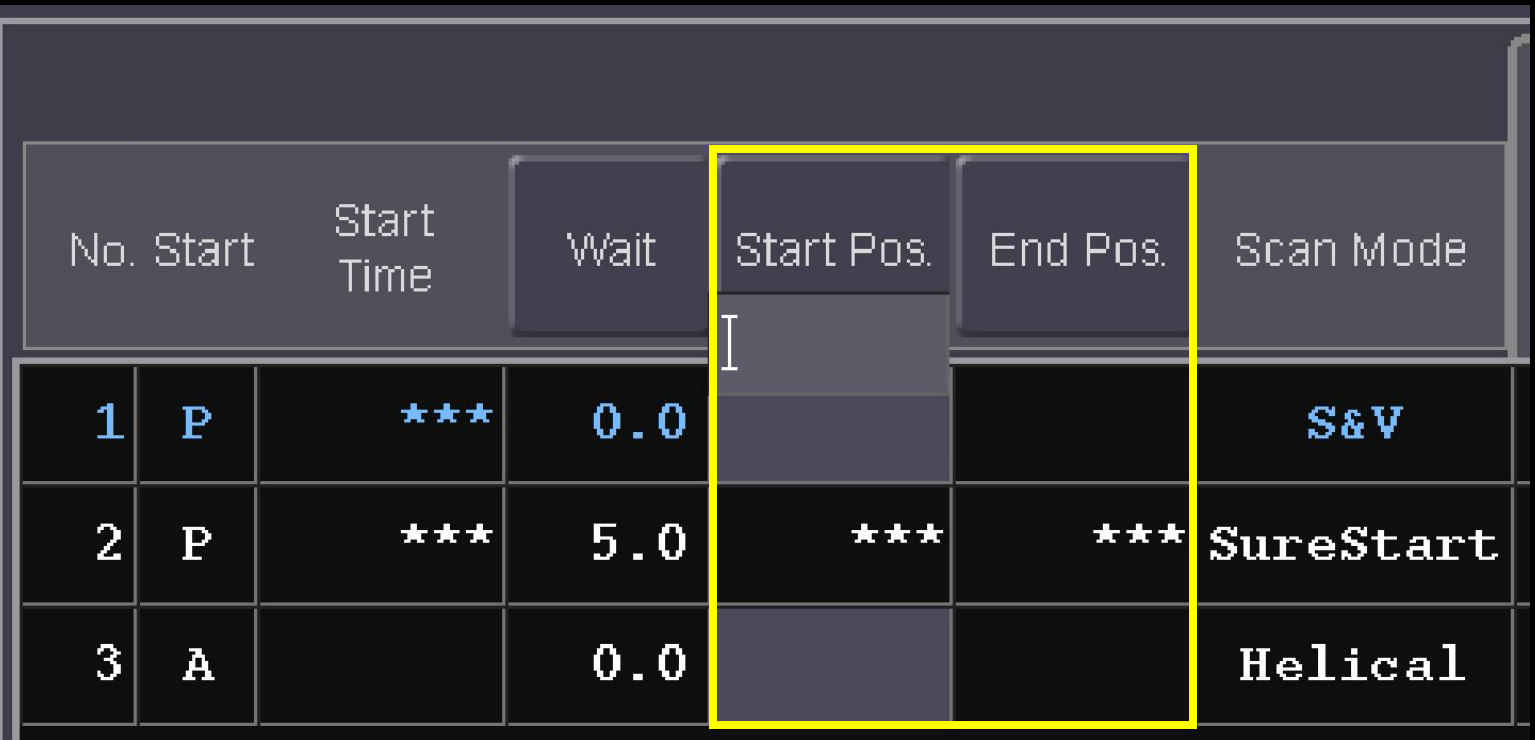

Использование программного обеспечения SureCardio

Откройте SURE Cardio  $\Box$ 

6

• Нажмите на кнопку "Breath Ex", чтобы автоматически начать дыхательные упражнения

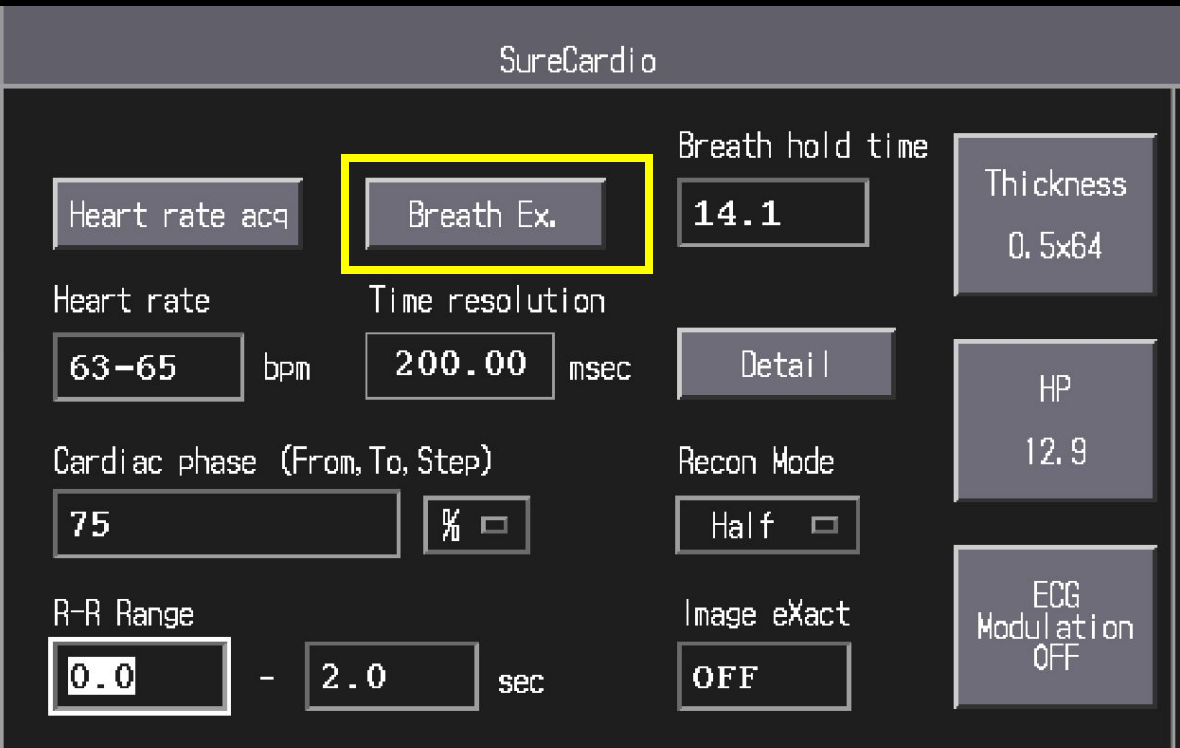

6

Использование программного обеспечения  $\overline{\text{Sure}}$ Cardio

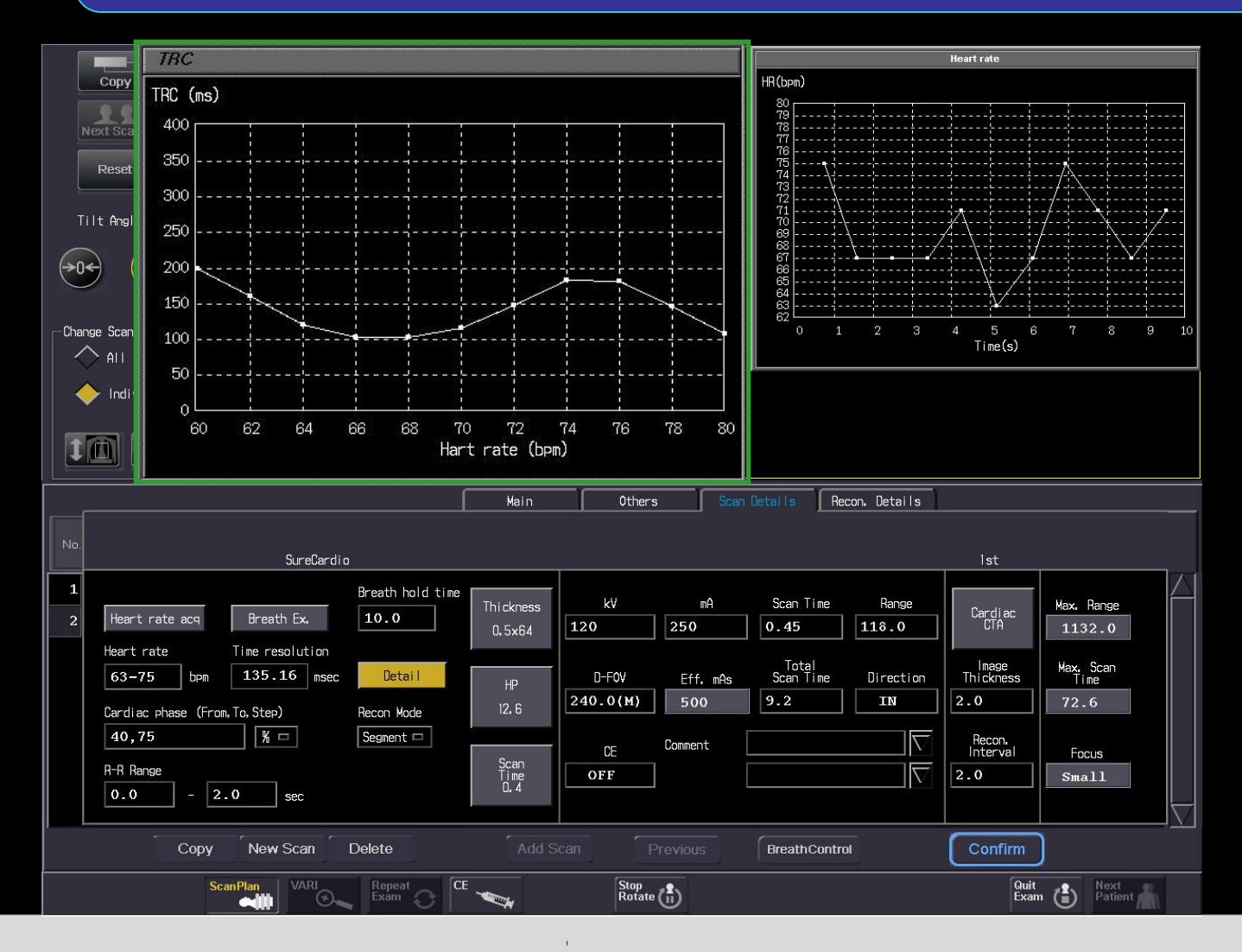

# Расчет контрастного болюса

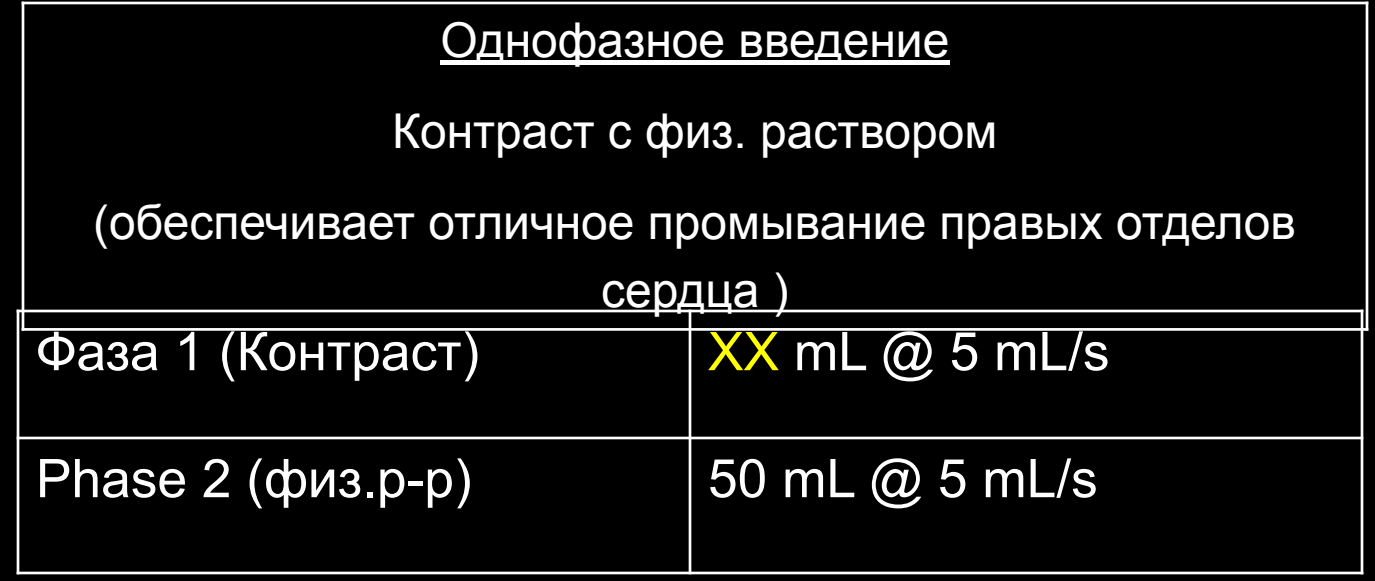

 $XX = (Scan Time + 10 s) \times 5$ 

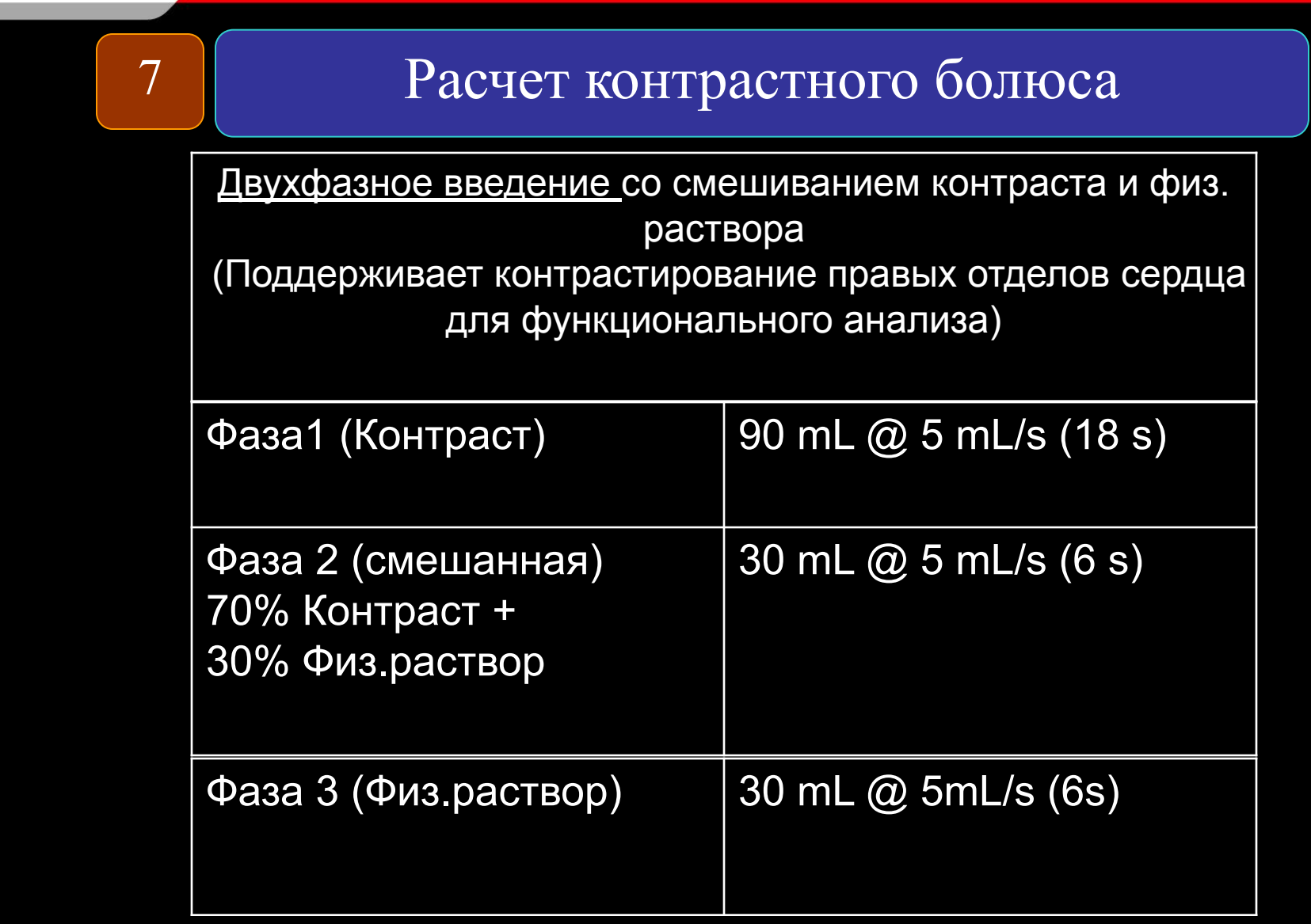

# 8 Получение изображения S&V для SureStart

- Убедитесь, что вы верно определили нисходящую аорту на срезе SureStart .
- Расположите область триггера на нисходящую аорту
- Посчитайте плотность крови в аорте до введения контраста и добавьте к получившейся плотност
- Получившийся результат укажите как

пороговое значение

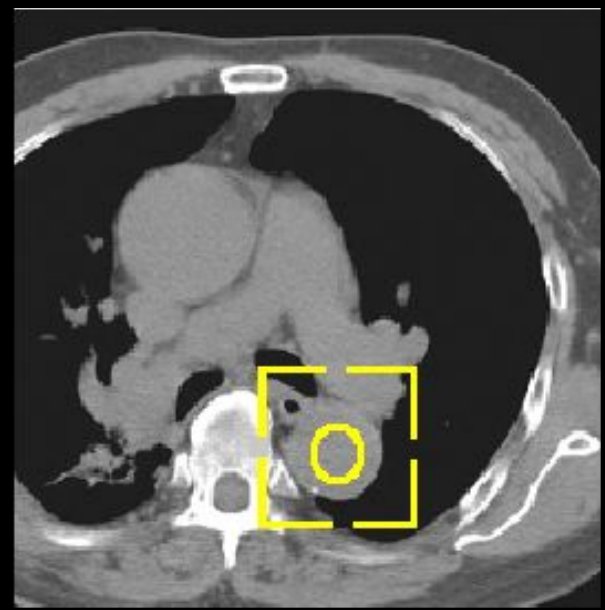

9

Окончательная проверка и запуск КТкоронарографии

- Объясните пациенту, что ощущение тепла после введения контраста это нормально.
- Предупредите пациента, что следующая дыхательная задержка будет последней.
- Убедитесь, что пульс у пациента стабильный.

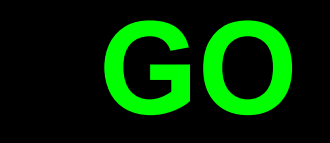

**• Запустите одновременно введение контраста** и SUREStart

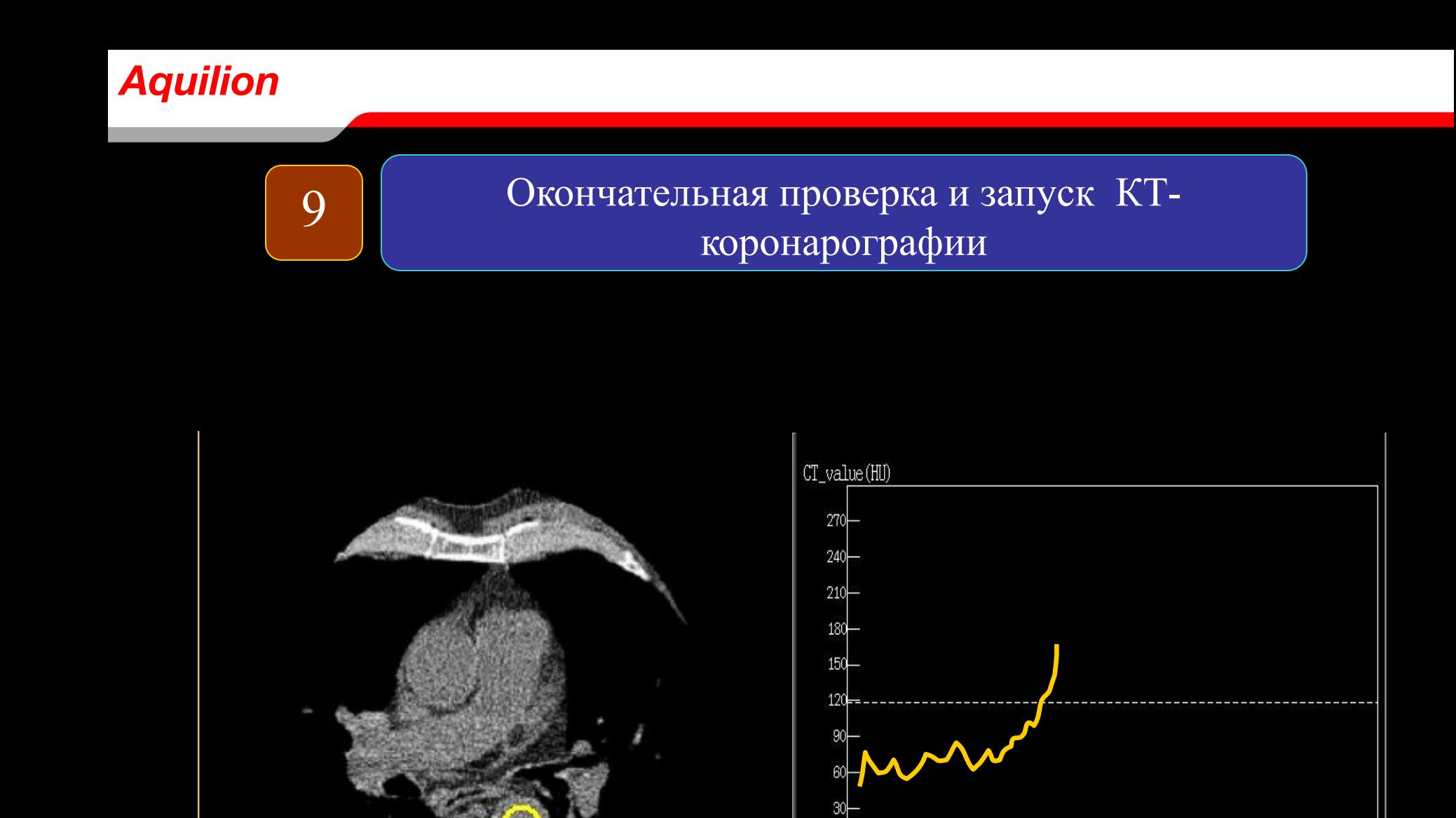

 $\overline{30}$ 

Scan time (Sec)

 $10<sup>°</sup>$ 

# 10 Реконструкция сердца

- **Exercicle Calcium Score**
- **Exercise CORDINAL** 
	- PhaseXact
	- ImageXact
- CFA
- Full FOV

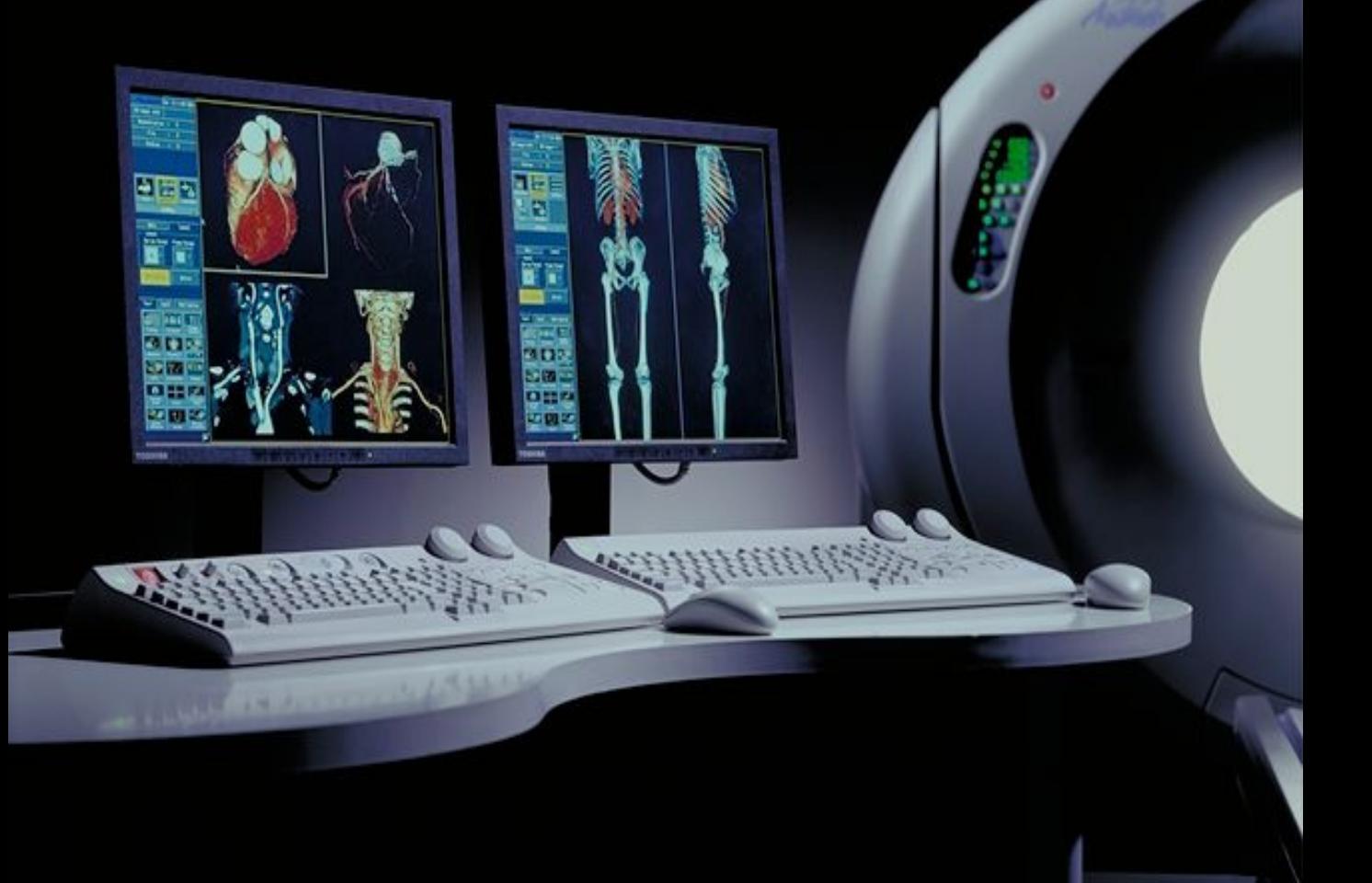

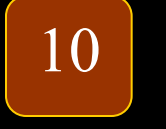

Реконструкция сердца

# **Calcium Score**

## Полуавтоматический подсчет на рабочей станции Vitrea

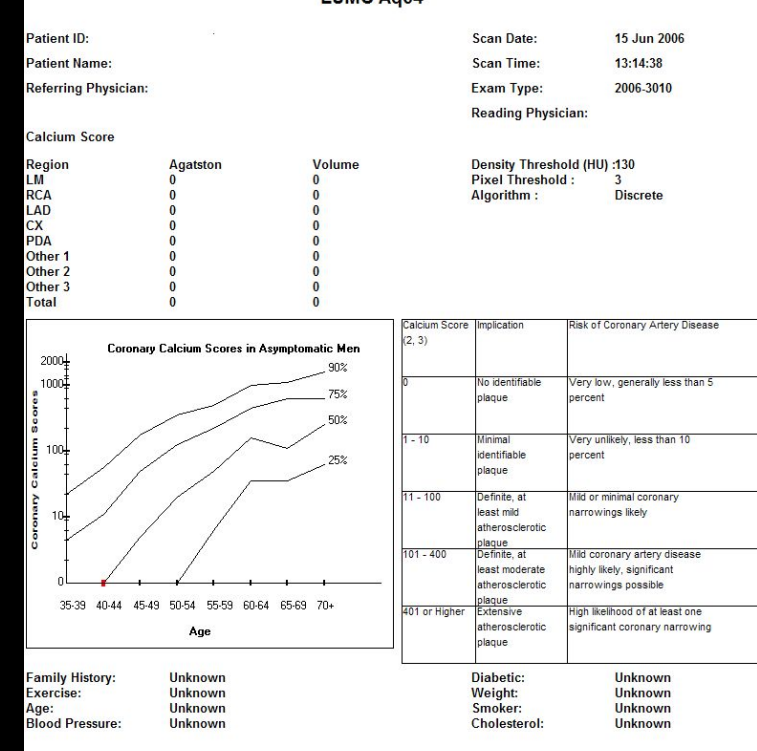

**LUMC Ag64** 

evention and detection of coronary artery disease is complex. Medical decisions on coronary artery disease likelihood and decisions on risk actor modification should take into account multiple factors and should be made only in consultation with your physician. (1) Callister TQ et. al., Coronary Artery Calcium Scores on Electron Beam Computed Tomography: JACC 1999; 33 (Supl.): 415A

(2) Mayo Clinic Proceedings, March 1999, Vol. 74. Findings based on EBCT data.

(3) Carr JJ, et. al., Evaluation of Subsecond Gated Helical CT for Quantification of Coronary Artery Calcium and Comparison with Electron Beam CT.; AJR 2000; 174: 915-921

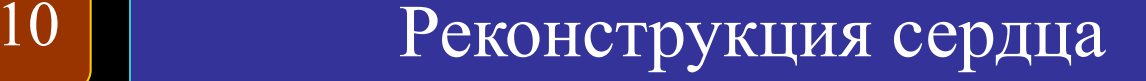

# PhaseXact

- Полностью автоматизированный выбор оптимальной фазы для получения изображений коронарных артерий без двигательных артефактов
- Выбор оптимальной фазы осуществляется в «сырых» данных
- Значительно уменьшает время реконструкции для диагностики сердца

# 10 Реконструкция сердца

- **PhaseXact можно активировать в eXamplan и при** обработке «сырых» данных
- **PhaseXact запускается автоматически после завершения** сканирования
- В случаях, когда PhaseXact не удается определить фазу без двигательных артефактов, рекомендуется использовать **ImageXact**

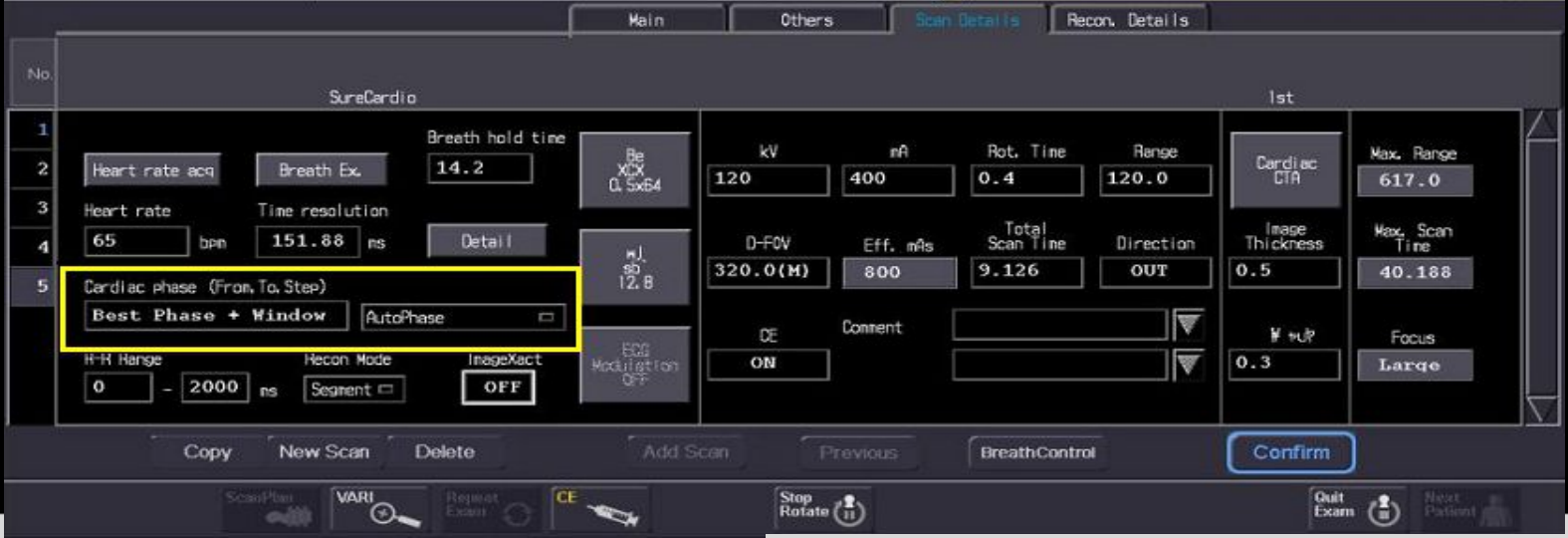

# 10 Реконструкция сердца

- Существует 3 варианта автоматической реконструкции фазы:
	- Best Phase
	- Systole/Diastole
	- Best Phase + Window

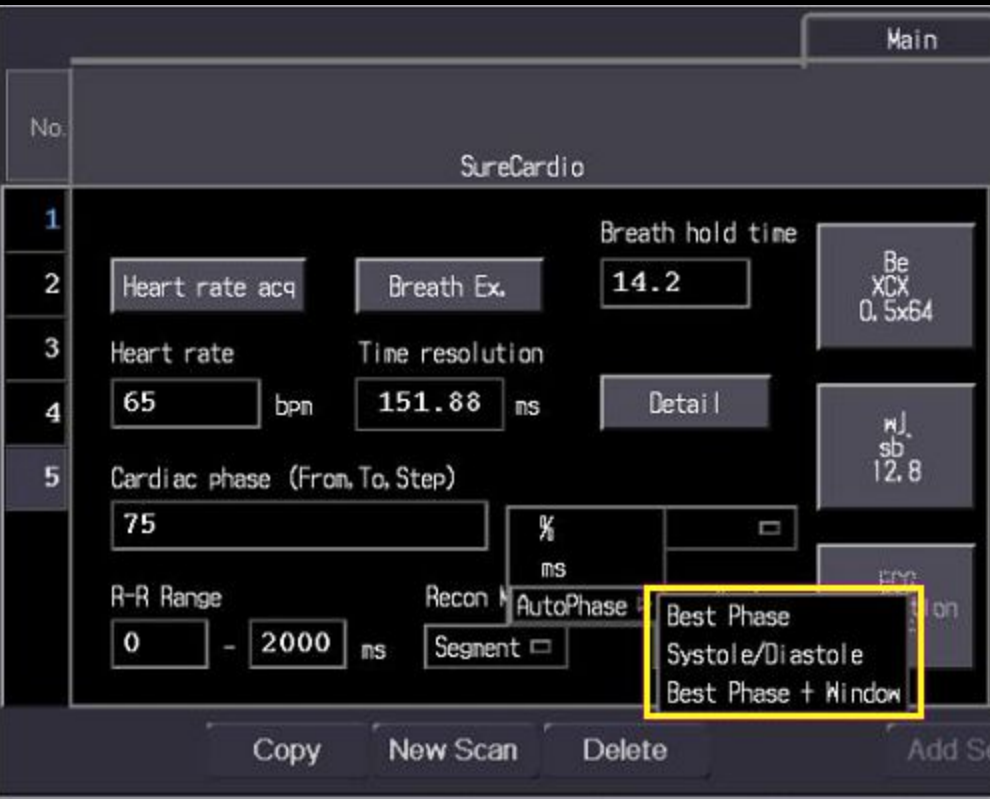

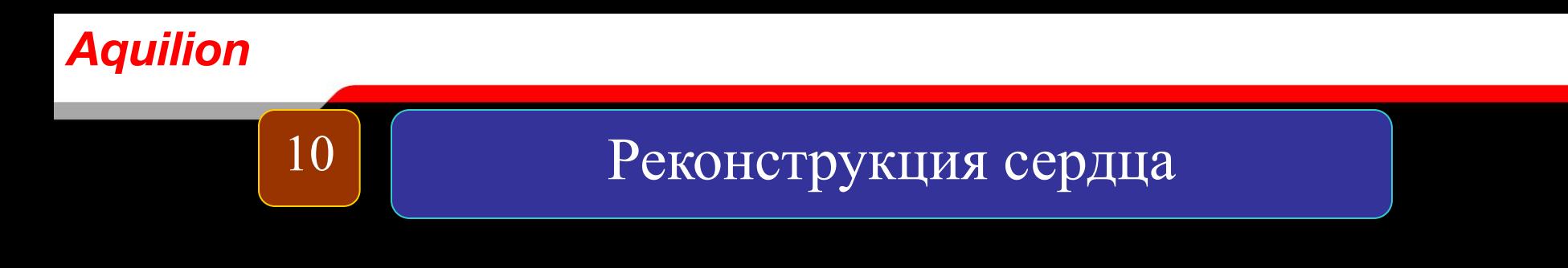

# ImageXact

- Выберите вручную лучшую фазу без двигательных артефактов для высокого разрешения коронарных артерий
- Улучшает качество изображений, особенно при реконструкциях исследований с высокой частотой сердечных сокращений
- Уменьшает общее время реконструкции для диагностики сердца
- Минимизирует необходимый для хранения объем

# 10 Реконструкция сердца

# **ImageXact**

- За три простых шага:
	- 1. Multi Phase Image Generator
	- 2. Phase Selection
	- 3. CTA Reconstruction

Реконструкция с толщиной среза 2 0.5 mm и интервалом 0.3 mm

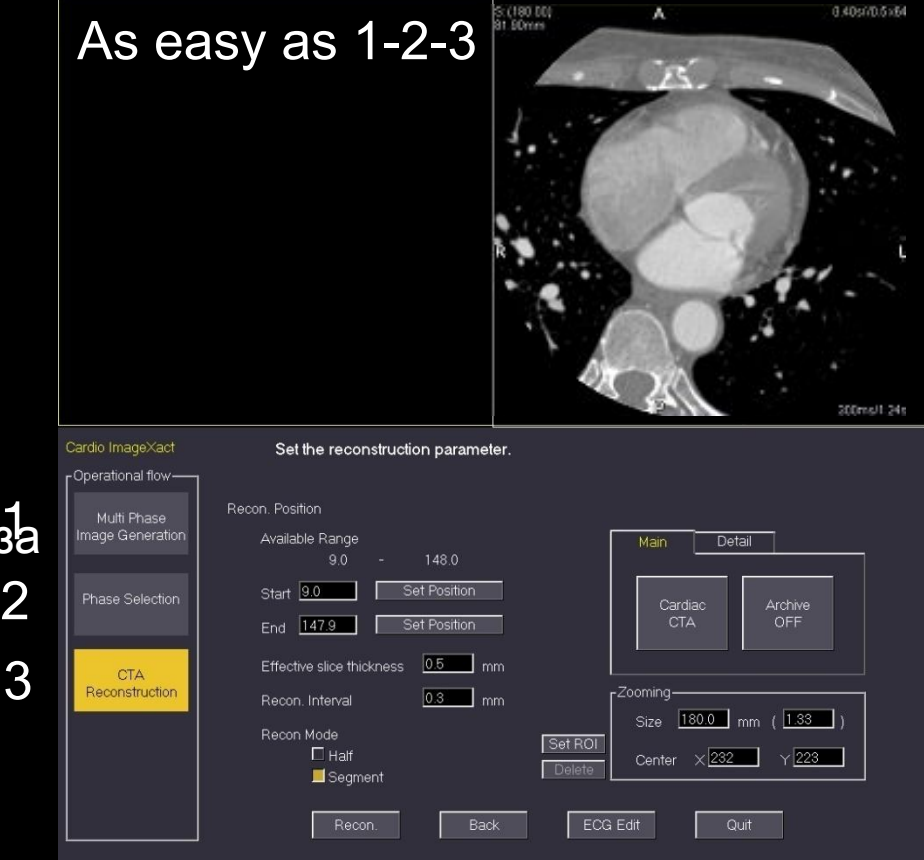

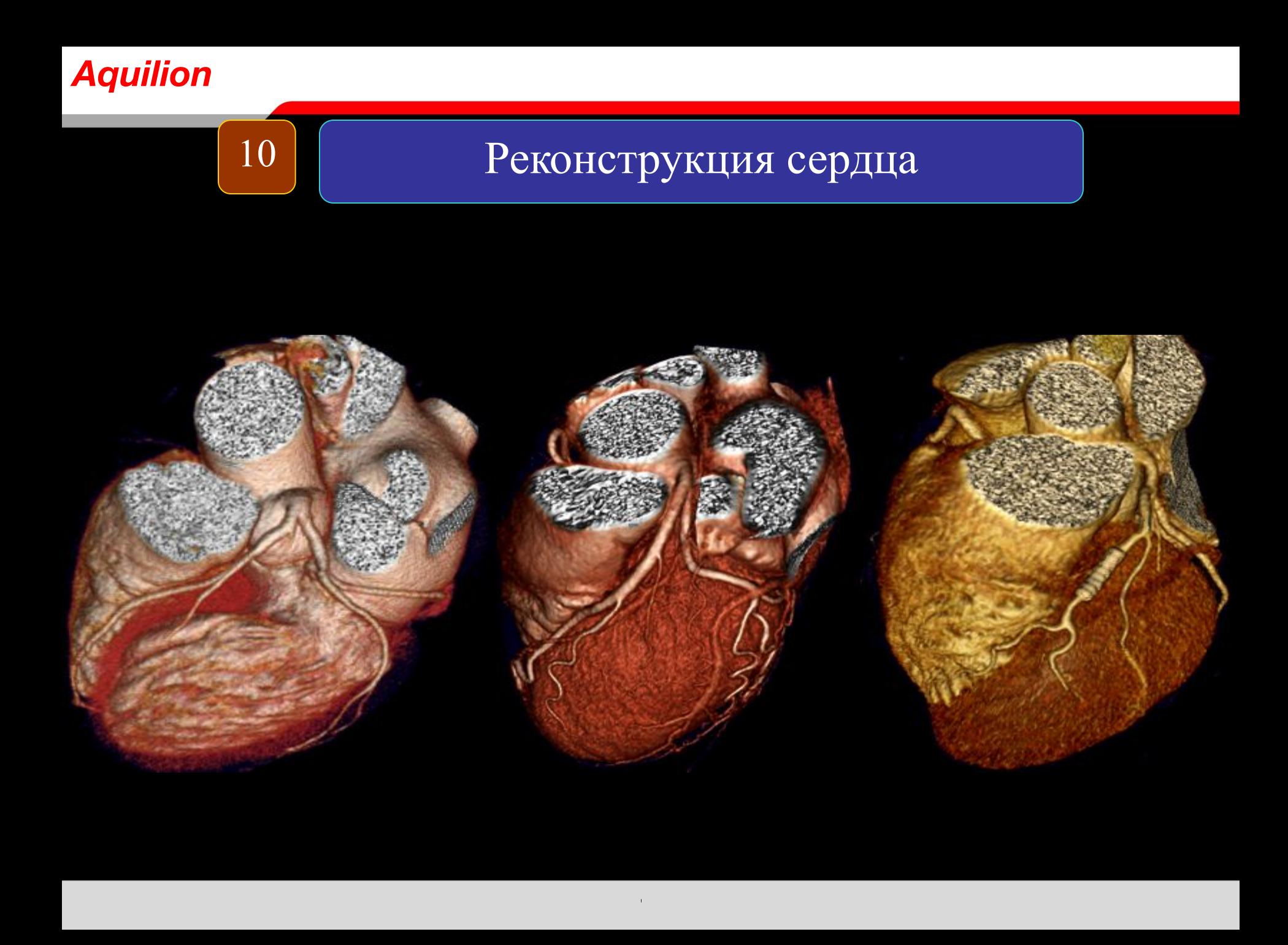

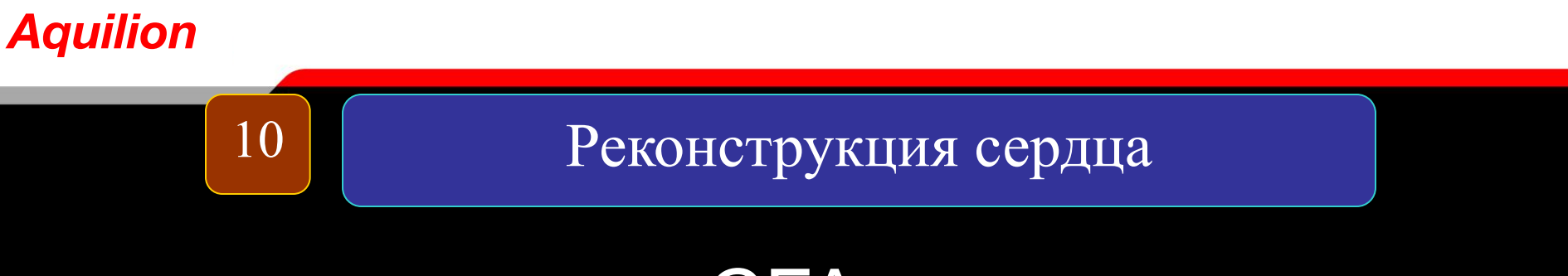

# **CFA** (Функциональный анализ сердца)

- CFA выполняется для того, чтобы оценить функцию левого желудочка
- Количественные измерения, включая фракцию выброса и т. д. могут быть получены из тех же данных, которые были получены при КТ - коронарографии

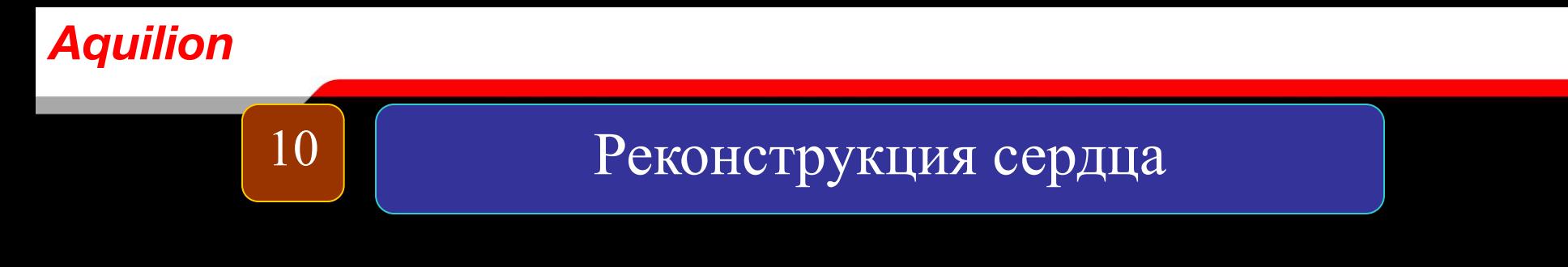

# **CFA** (Функциональный анализ сердца)

Реконструировать 0 - 90% через 10% с толщиной среза 2мм и интервалом 2мм

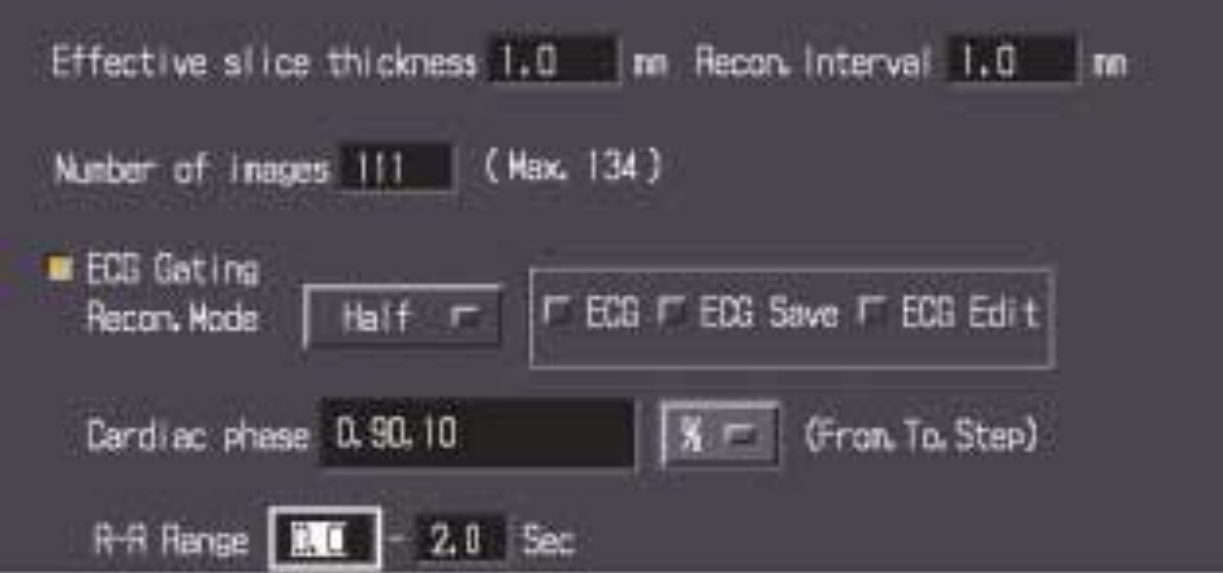

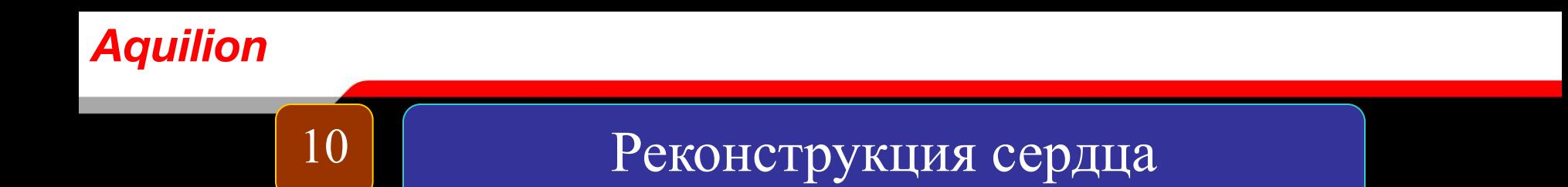

# Реконструкция всего поля сканирования

Для исключения экстракардиальной патологии с толщиной среза 1мм и интервалом 1 мм

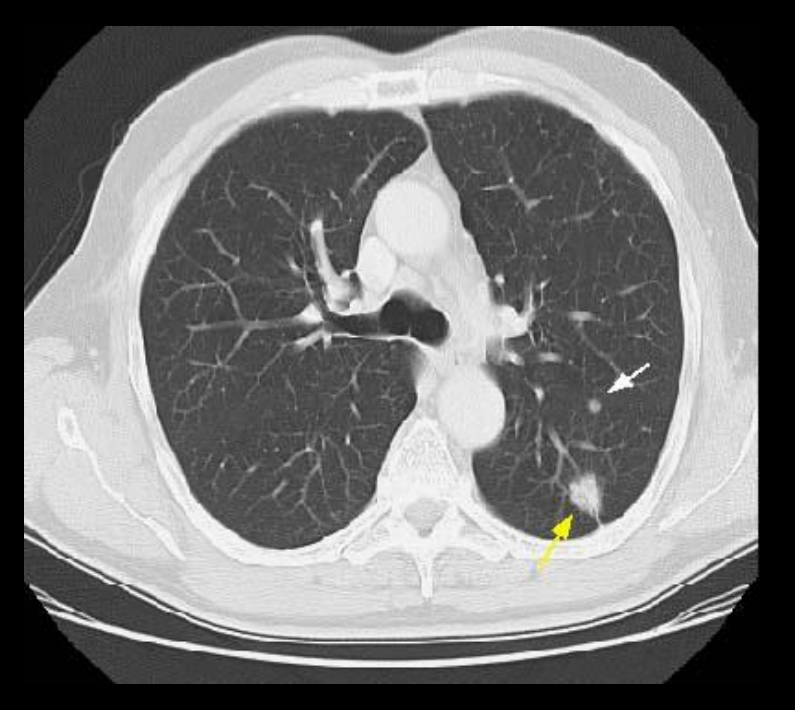

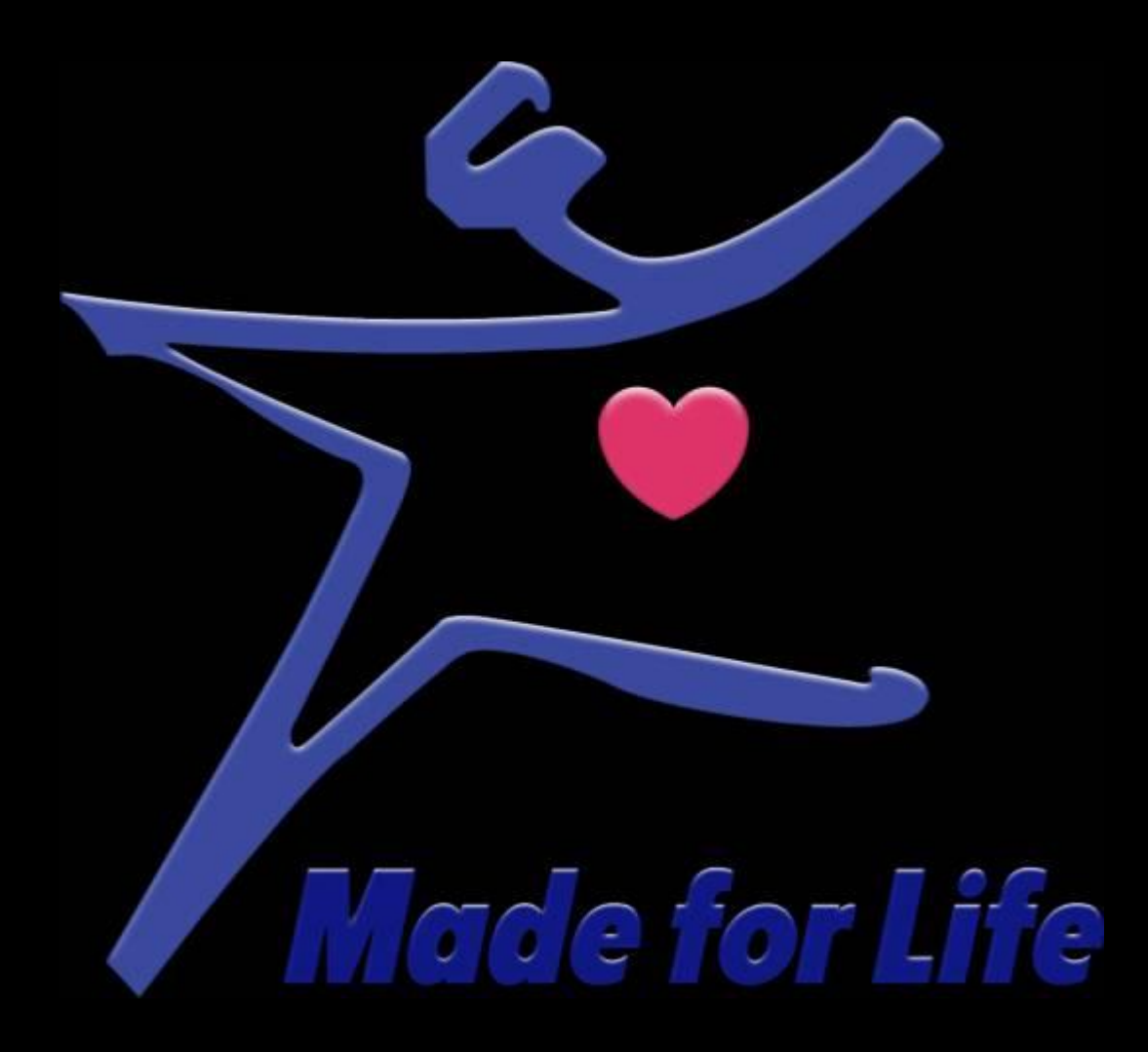